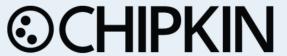

# Honeywell HUS CCTV System Ethernet Driver FS-8705-37

Chipkin - Enabling Integration

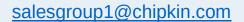

Tel: +1 866 383 1657

© 2021 CHIPKIN AUTOMATION SYSTEMS

Driver Version: 8.0 Document Revision: 2

# **TABLE OF CONTENTS**

| 1  | HONEYW       | ELL HUS DRIVER DESCRIPTION                       | 3  |
|----|--------------|--------------------------------------------------|----|
| 2  | DRIVER SO    | COPE OF SUPPLY                                   | 4  |
|    | 2.1 SUPP     | LIED WITH THIS DRIVER                            | Δ  |
| •  |              | RE CONNECTIONS                                   |    |
| 3  | HARDWAI      | RE CONNECTIONS                                   | 5  |
|    | 3.1 BLOC     | k Diagram                                        | 5  |
|    | 3.2 CABLI    | E CONNECTIONS                                    | 6  |
| 4  | CONFIGUI     | RING THE FIELDSERVER AS A HONEYWELL HUS CLIENT   | 7  |
|    | 4.1 DATA     | Arrays                                           | 8  |
|    | 4.1.1 Do     | ata Arrays – Example                             | 8  |
|    | 4.2 CLIEN    | IT SIDE CONNECTIONS                              | 9  |
|    | 4.2.1 CI     | ient Side Connection Descriptions – Example      | 9  |
|    | 4.2.2 CI     | ient Side Nodes                                  | 10 |
|    | 4.2.3 Cl     | ient Side Nodes – Example                        | 10 |
|    | 4.3 CLIEN    | IT SIDE MAP DESCRIPTORS                          | 11 |
|    | 4.3.1 Fid    | eldServer Related Map Descriptor Parameters      | 11 |
|    | 4.3.2 Di     | river Related Map Descriptor Parameters          | 11 |
|    | 4.3.3 Ad     | ctions (actions.csv)                             | 11 |
|    |              | iorities (priority.csv)                          |    |
|    |              | IPLES                                            |    |
|    | 4.4.1 M      | ap Descriptor – Required                         | 16 |
| 5  | CONFIGUR     | RING THE FIELDSERVER AS A HONEYWELL HUS SERVER   | 17 |
| 6  | REVISION     | HISTORY                                          | 18 |
| ΑI | PPENDIX A.   | ADVANCED TOPICS                                  | 19 |
|    | APPENDIX A.1 | Sample Configuration                             | 19 |
|    | APPENDIX A.2 | HUS Subscriptions                                | 22 |
|    | APPENDIX A.3 | HUS CAMERA – POINTID , ALARMCODE, ALARMTYPE CODE | 23 |
|    | APPENDIX A.4 | HUS TCP/IP                                       | 23 |
|    | APPENDIX A.5 | DIRECT CONTROL OF EACH CAMERA                    | 24 |

## 1 Honeywell HUS Driver Description

This Ethernet driver supports an Ethernet TCP/IP connection between the HUS and the gateway. Once connected, the driver can send alarm notifications to the HUS system. Within the HUS system these alarm notifications can be processed with HUS rules to trigger actions or further notifications (e.g. triggering cameras to designated preset positions).

The driver can be linked to any of the library of over 120 protocols supported by the FieldServer products and thus the HUS system can be driven with data from Modbus, BACnet, Rockwell, Lonworks, GE PLC, Omron, JCI and many other systems.

The driver is fully compatible with other FieldServer drivers and meets FieldServer's quality assurance standards. The driver was developed by Chipkin Automation Systems, an Approved FieldServer Integrator.

This driver comes in 2 flavors. 1) Provides a simplified interface which triggers configured presets 2) provides full real time control over preset parameters – They do not need to be preconfigured in the gateway.

#### **Max Nodes Supported**

| FIELDSERVER MODE | NODES | COMMENTS                                                            |
|------------------|-------|---------------------------------------------------------------------|
| Client           | 1     | One gateway supports a connection to a single Honeywell HUS system. |
| Server           | 0     | Not supported or documented.                                        |

# 2 Driver Scope of Supply

# 2.1 Supplied with this driver

| FIELDSERVER<br>TECHNOLOGIES<br>PART # | DESCRIPTION                                      |
|---------------------------------------|--------------------------------------------------|
| Cables                                | No specific cables are shipped with this driver. |
| FS-8705-37                            | Driver Manual.                                   |

#### 3 Hardware Connections

#### 3.1 Block Diagram

Multiple WorkStation protocols and connection supported. See list of FieldServer Drivers.

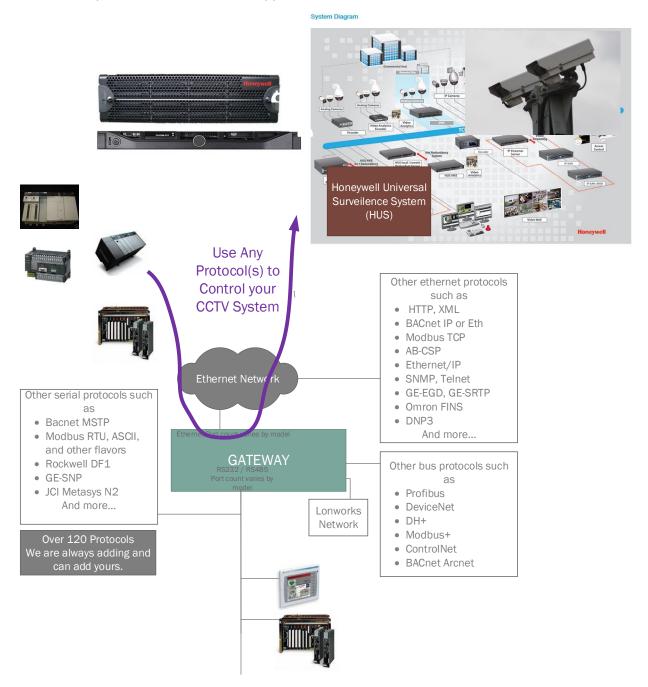

# 3.2 Cable Connections

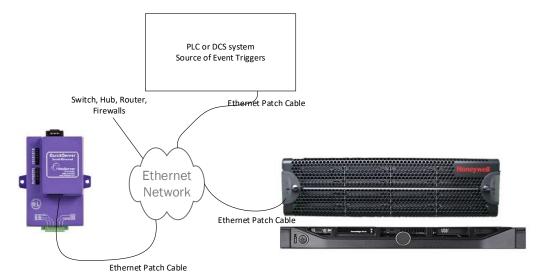

## 4 Configuring the FieldServer as a Honeywell HUS Client

For a detailed discussion on FieldServer configuration, please refer to the FieldServer Configuration Manual. The information that follows describes how to expand upon the factory defaults provided in the configuration files included with the FieldServer (See ".csv" sample files provided with the FS).

This section documents and describes the parameters necessary for configuring the FieldServer to communicate with Honeywell HUS system.

The configuration file tells the FieldServer about its interfaces, and the routing of data required. In order to enable the FieldServer for Honeywell HUS interaction, the driver independent FieldServer buffers need to be declared in the "Data Arrays" section, the destination device addresses need to be declared in the "Client Side Nodes" section, and the data required from the servers needs to be mapped in the "Client Side Map Descriptors" section. Details on how to do this can be found below.

Note that in the tables, \* indicates an optional parameter, with the bold legal value being the default.

#### 4.1 Data Arrays

| SECTION TITLE     |                                                                                                    |                                                                                                    |
|-------------------|----------------------------------------------------------------------------------------------------|----------------------------------------------------------------------------------------------------|
| Data_Arrays       |                                                                                                    |                                                                                                    |
| COLUMN TITLE      | FUNCTION                                                                                                    | LEGAL VALUES                                                                                                    |
| Data_Array_Name   | Provide name for Data Array                                                                                                    | Up to 15 alphanumeric characters                                                                                |
| Data_Array_Format | Provide data format. Each Data Array can only take on one format.                                                                          | Recommended: Bit, UInt16,  Also Supported: Float, Uint32,  SInt16, Packed_Bit, Byte,  Packed_Byte, Swapped_Byte |
| Data_Array_Length | Number of Data Objects. Must be larger than the data storage area required by the Map Descriptors for the data being placed in this array. | 1-10,000                                                                                                    |

# 4.1.1 Data Arrays - Example

Data Arrays

Data\_Array\_Name ,Data\_Format ,Data\_Array\_Length
HUS-Stats ,UINT16 ,1000
HUS-Interface ,UINT16 ,1000
DA\_HUS\_MODBUS ,UINT16 ,3000
HUS-RESETCtrl ,UINT16 ,100

#### 4.2 Client Side Connections

Create one connection for each Honeywell HUS serial port. Each connection can only be used to connect to a single Honeywell HUS interface/port.

| SECTION TITLE |                                                                       |              |
|---------------|-----------------------------------------------------------------------|--------------|
| Connections   |                                                                       |              |
| COLUMN TITLE  | FUNCTION                                                              | LEGAL VALUES |
| Adapter       | Specify which network port the device is connected to the FieldServer | N1, N2       |
| Protocol      | Specify protocol used                                                 | HoneywellHus |

## 4.2.1 Client Side Connection Descriptions – Example

(Configure your gateway as shown in this example. Do not introduce your own variation.)

Connections

Adapter , protocol

N1 , HoneywellHUS

#### 4.2.2 Client Side Nodes

Create one Node per FACP in the network only.

| SECTION TITLE |                                 |                                                                                                    |
|---------------|---------------------------------|----------------------------------------------------------------------------------------------------|
| Nodes         |                                 |                                                                                                    |
| COLUMN TITLE  | FUNCTION                        | LEGAL VALUES                                                                                                    |
| Node_Name     | Provide name for node           | Up 12 of the max of 32 alphanumeric characters possible to specify the Node name.  NB! The name must be set to the Meter's 12 character address. |
| Node_ID       | Not used directly by the driver | O-255 Commonly omitted. If you are using Node_Status bits then allocate a Node_ID. Give each meter a unique number.                              |
| Protocol      | Specify protocol used           | HoneywellHus                                                                                                    |

# 4.2.3 Client Side Nodes – Example

(Configure your gateway as shown in this example. Do not introduce your own variation.)

Nodes

Node\_Name ,Node\_ID ,Protocol
Gateway ,1 ,HoneywellHUS

#### 4.3 Client Side Map Descriptors

#### 4.3.1 FieldServer Related Map Descriptor Parameters

| COLUMN TITLE        | FUNCTION                                                               | LEGAL VALUES                                                      |
|---------------------|------------------------------------------------------------------------|-------------------------------------------------------------------|
| Map_Descriptor_Name | Name of this Map<br>Descriptor                                         | Up to 32 alphanumeric characters                                  |
| Data_Array_Name     | Name of Data Array<br>where data is to be stored<br>in the FieldServer | One of the Data Array names<br>from "Data Array" section<br>above |
| Data_Array_Offset   | Starting location in Data<br>Array                                     | 0 to maximum specified in "Data Array" section above              |
| Function            | Function of Client Map<br>Descriptor                                   | Server                                                            |

#### 4.3.2 Driver Related Map Descriptor Parameters

| COLUMN TITLE | FUNCTION                        | LEGAL VALUES                                                      |
|--------------|---------------------------------|-------------------------------------------------------------------|
| Node_Name    | Name of Node to fetch data from | One of the node names specified in "Client Node Descriptor" above |
| Length       | Length of Map Descriptor        | 1                                                                 |

#### 4.3.3 Actions (actions.csv)

A file called actions.csv MUST be loaded onto the gateway. (Take care not to overwrite config.csv). It defines actions associated with each trigger for each camera. A Sample is provided below. Only the 1<sup>st</sup> 5 columns are used by the driver. The remainder of the line is ignored. Commented lines are ignored as is the header line if it begins with the word 'Camera'. The keyword 'end' terminates processing of the file. The file is loaded once when the gateway starts up.

```
Camera No., Bit No., PointID, AlarmTypeCode, AlarmCode, Fire Detector Tag, Modbus
Register, Register Bit, PCCTV Camera & Preset, Process Unit
// Lines that begins with double slash are ignored.,,,,,,,
// Heading line is ignored if 1st word is Camera.,,,,,,,
// Only 5 columns are processed - rest are reference data.,,,,,,,,
1,0,10001,111,11,01-AFT-00012,40001,0,01-TCAP-000001 Pos 1,Unit 1
1,1,10001,111,11,01-AFT-00013,40001,1,01-TCAP-000001 Pos 1,Unit 1
1,2,10002,111,11,01-AFT-00021,40001,2,01-TCAP-000001 Pos 2,Unit 1
1,3,10003,111,11,01-AFT-00022,40001,3,01-TCAP-000001 Pos 3,Unit 1
1,4,10003,111,11,01-AFT-00023,40001,4,01-TCAP-000001 Pos 3,Unit 1
1,5,10004,111,11,01-AFT-00046,40001,5,01-TCAP-000001 Pos 4,Unit 1
2,0,10006,111,11,01-AFT-00004,40005,0,01-TCAP-000002 Pos 2,Unit 1
2,1,10013,111,11,01-AFT-00014,40005,1,01-TCAP-000002 Pos 9,Unit 1
2,2,10014,111,11,01-AFT-00015,40005,2,01-TCAP-000002 Pos 10,Unit 1
2,3,10007,111,11,01-AFT-00016,40005,3,01-TCAP-000002 Pos 3,Unit 1
2,4,10005,111,11,01-AFT-00033,40005,4,01-TCAP-000002 Pos 1,Unit 1
// End statement ends processing of file - all lines following are
ignored.,,,,,,,
```

```
Column 1 - Camera Number
```

Column 2 - Bit Number (0-63)

Column 3 - Preset PointID

Column 4 - Preset AlarmCode

Column 5 - Preset AlarmTypeCode

#### Example

```
1,1,10001,111,11,01-AFT-00013,40001,1,01-TCAP-000001 Pos 1,Unit 1
```

If Camera 1 – bit 1 is activated then send camera 1 to preset 10001 (111,11)

#### Notes:

- 1. The action will have no effect on the HUS until the triplet (PointID,AlarmCode,AlarmTypeCode) have been specified as an alarm/action in the HUS CCTV system.
- 2. You do not need entries in this file for bits that will not be activated. The sort order of the file is not important.

© 2021 CHIPKIN AUTOMATION SYSTEMS

#### 4.3.4 Priorities (priority.csv)

Its possible that multiple triggers for a single camera could be active at the same time. How does the driver handle this. Normally it does it this way – when a trigger for a camera is active, all other triggers for that camera are ignored. When the active trigger-preset is cleared then the next trigger is immediately considered. The file is loaded once on startup.

#### Normal Operation – A camera that does not have a priority action defined.

Eg.

Camera 1 Bit 0 is allocated to 10001,111,1

Camera 1 Bit 1 is allocated to 10002,112,2

Camera 1 Bit 2 is allocated to 10003,113,4

#### Eg 1:

If 40001 = 7. All three bits are activated. Driver selects lowest number bit (bit 0 in this case) and drives camera 1 to preset 10001.

Now external system sets 40001 to 6. Bits 1 and 2 are active,. Bit 0 has been cleared which allows the driver to activate another preset. In this case 10002 because it looks at the active bits starting at the lowest bit number. Bit 2 will be ignored until bit 1 has been cleared.

#### Eg 2:

If 40001 = 2 then bit 1 is set so camera 1 is driven to 10002.

Now 40001 = 6. Bit 1 and 2 active. A camera preset is already active so the new active bit is ignored.

Now 40001 = 0. All bit are cleared. No action taken.

Now 40001 = 4. Bit 2 is set. Camera 1 driven to preset 10003.

A file called priority.csv MUST be loaded onto the gateway. (Take care not to overwrite config.csv). It can be an empty file.

Only entries for camera's with priority actions are specified here.

It defines actions associated with each trigger for each camera. A Sample is provided below. Only the 1<sup>st</sup> 5 columns are used by the driver. The remainder of the line is ignored. Commented lines are ignored as is the header line if it begins with the word 'Camera'. The keyword 'end' terminates processing of the file.

```
Camera No., Active Bits, PointID for Priority Position, AlarmTypeCode, AlarmCode

// Lines that begins with double slash are ignored.,,,,

// Heading line is ignored if 1st word is Camera.,,,,

// Only 5 columns are processed - rest are reference data.,,,,

// Only include cameras with priority rules.,,,,

25,21,10216,333,33

26,21,10224,333,33

27,6,10228,333,33

29,6,10236,333,33

29,6,10240,333,33

end,,,,

// End statement ends processing of file - all lines following are ignored.,,,,
```

Priorities have been defined for camera 25,26,27,28,39,30. All other camera's will operate without priority actions.

#### **This is how Priority Actions work**

If A camera is defined to have a priority action, then if that camera has more than one trigger bit active at a time, then that camera shall take the priority action.

#### Eg.

Camera 25 – Corresponds to Modbus 40097,98,99,100

Lets say Modbus 40097 has a value of 31. le bits 0-5 are on.

That means Camera 25 has multiple triggers active.

It is present in the priority.csv file so the driver applies the priority rule and in this example sends camera 25 to (10216,333,33)

Column1 - Camera

Column2 – Max Bits, How many of the 64 bits to evaluate as being simultaneously on.

Column 3 - Preset PointID

Column 4 - Preset AlarmCode

Column 5 – Preset AlarmTypeCode

#### 4.4 Examples

#### 4.4.1 Map Descriptor – Required

This Map Descriptor is required. Configure the gateway as shown below. Do not introduce your own variation. No other Map Descriptors connected to the HoneywellHus Node are permitted.

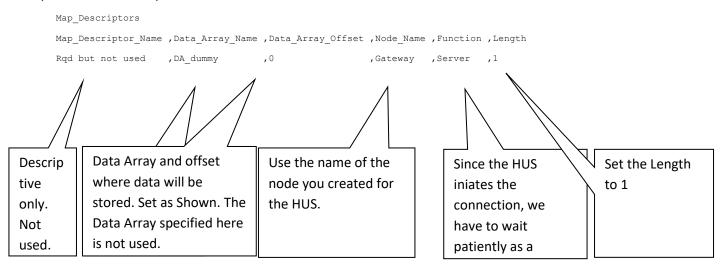

# 5 Configuring the FieldServer as a Honeywell HUS Server

This driver cannot be used to emulate a Honeywell HUS system. It always expects the HUS to be the HUS to establish the connection, to subscribe to points and to accept alarm notifications which drive cameras to presets.

# **6** Revision History

| DATE        | RESP | FORMAT | DRIVER VER. | DOC.<br>REV. | COMMENT                 |
|-------------|------|--------|-------------|--------------|-------------------------|
| 21 Jan 2019 | PMC  |        | 8.0         | 1            | Created                 |
| 30 Apr 2021 | YC   |        | 8.0         | 2            | Updated to new template |
|             |      |        |             |              |                         |

# Appendix A. Advanced Topics

# Appendix A.1 Sample Configuration

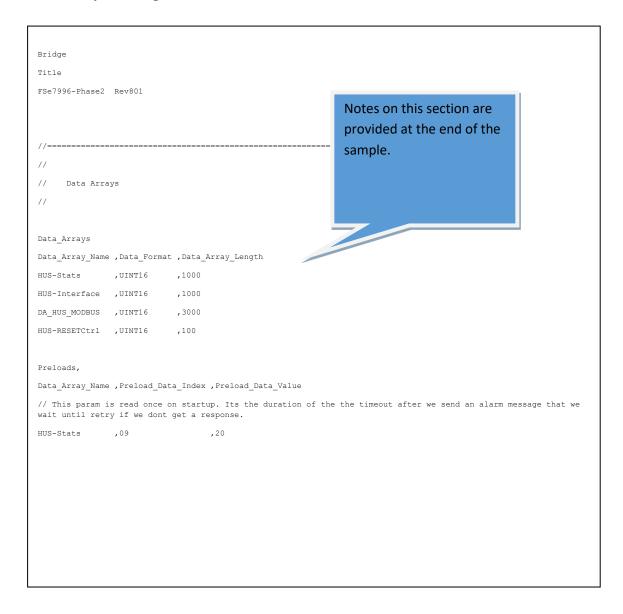

```
//

// Honeywell HUS

//

Connections
Adapter ,protocol
Ni ,HoneywellHUS

Nodes
Node_Name ,Node_ID ,Protocol
Gateway ,1 ,HoneywellHUS

Map_Descriptors

Map_Descriptor Name ,Data_Array_Name ,Data_Array_Offset ,Node_Name ,Function ,Length
Rqd but not used ,DA_dummy ,0 ,Gateway ,Server ,1
```

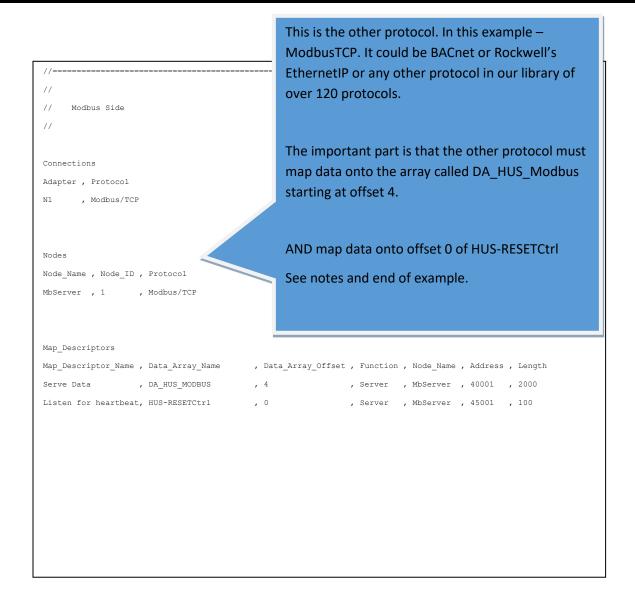

Dara Array = HUS-Stats ,UINT16 ,1000

Used to control some diagnostic and debguuging functions. Do not use this array unless directed to by a support engineer.

#### HUS-Interface ,UINT16 ,1000

Operational status of the 1<sup>st</sup> 100 camera's is displayed here. 10 registers per camera. Displays info like the last sequence number used, the point number, the number of retires, the state of the retry time, the success code and more.

#### DA HUS MODBUS ,UINT16 ,3000

4x 16 Bit registers are allocated per camera. Offset 0,1,2,3 are for camera zero, 4,5,6,7 are for camera 1 etc. This array is mapped onto the other protocol (eg Modbus) to allow a remote system to trigger presets for each camera.

In this example configuration camera zero is not mapped onto Modbus. Modbus is mapped onto offset 4,5,6 etc. with 40001 corresponding to offset 4, 40002 to offset 5 etc. (See the Modbus side of the configuration.)

HUS-RESETCtrl ,UINT16 ,100

This special data array is also mapped onto the other protocol (eg Modbus). The driver expects that the remote system will write a heartbeat to this point. The value must change all the time. Two presets should be configured in the HUS system to report the loss of the connection from the remote system. The gateway must be configured using camera zero for these two presets. If the heartbeat stops then one preset is triggered. If the heartbeat is re-established the other preset is triggered. NOW the HUS can notify the operator using these presets.

In this example the Data Array is mapped onto Modbus 450001

#### **Preloads**

The HUS-stats array is used to control some operation and diagnostic functions. In the fragment below offset 9 has been set to a value of 20. When the config loads, the value will be loaded into the data array.

```
Preloads,

Data_Array_Name ,Preload_Data_Index ,Preload_Data_Value

// This param is read once on startup. Its the duration of the the timeout after we send an alarm message that we wait until retry if we dont get a response.

HUS-Stats ,09 ,20
```

If you were using BACnet – Map up to 64 binary BO or BV objects into each of the 64 bits allocated to each camera if you want to control the presets with Binary objects.

#### Appendix A.2 HUS Subscriptions

When the HUS connects to the gateway it begins by subscribing to all the points that have been defined. The driver accepts these subscription requests, makes a note of them and respond with an ACK to the HUS.

The HUS does not accept alarm notifications from the Driver unless those points already exist in the HUS. In other words you cannot send a trigger for a preset that does not exist. In other words, the triplet of (PointID, AlarmCode, AlarmTypeCode) must already be defined int the HUS for this driver to activate the triplet. On connection to the driver the HUS will report all these triplets by means of sending subscription requests to the driver. (Alarm Notifications - this is how the driver tells the HUS to drive a camera to a preset)

It is normal to ignore the subscription messages during normal operation of a well configured system.

#### Appendix A.3 HUS Camera – PointID , AlarmCode, AlarmType Code

The 3 parameters have no specific meaning until they have been configured in the HUS. Through the HUS configuration software the triplet is mapped onto an action for a specific camera.

From the driver's point of view a camera is a virtual concept. It's a collection of presets that may be viewed from a particular physical camera.

You cannot tell from the surface what camera a triplet (PointID, AlarmCode, AlarmTypeCode) will actually activate unless you go into the HUS configuration of actions.

#### Appendix A.4 HUS TCP/IP

Driver uses port 6001.

Driver uses "ALLSUB" as the key identifier.

New firmware is required if this changes.

#### Appendix A.5 Direct control of each Camera

A version of this driver is available where the remote system can driver any camera to any preset without requiring them to be configured in csv files in advance. 10x 16bit registers are provided for control and monitoring of every camera. If you are interested in this option please request the additional manual provided.

Here they are shown as Modbus Registers but they could be mapped onto any protocol such as BACnet and Rockwells EthernetIP There are one Chunk of 10 Registers per point.

| OFFSET | NAME                | NOTES                                                              | READ/WRITE ON<br>MODBUS   |
|--------|---------------------|--------------------------------------------------------------------|---------------------------|
|        |                     | Modbus Writes '1' to this point to                                 | 40001,11,21,31            |
| 0      | Trigger             | trigger alarm. Retriggers ignored while timeout is running.        | Read / Write (to trigger) |
|        |                     | Preload with a value to define a                                   | 40002,12,22,32            |
| 1      | Point Number        | point. Eg. Value =9 then this chunk of 10 registers is for point 9 | Read                      |
|        |                     |                                                                    | 40003,13,23,33            |
| 2      | AlarmTypeCode       | <b>Preload</b> or write to using Modbus.                           | Read                      |
|        |                     |                                                                    | 40003,13,23,34            |
| 3      | AlarmTypeCode       | <b>Preload</b> or write to using Modbus.                           | Read                      |
|        |                     | Increase each time we receive a                                    | 40005,15,25,35            |
| 4      | Subscription Count  | subscription for the point                                         | Read                      |
|        |                     |                                                                    | 40006,16,26,36            |
| 5      | Not Used            |                                                                    | Read                      |
|        |                     | Will wait this long for response                                   | 40007,17,27,37            |
| 6      | Timer/Counter       | from HUS before retrying or accepting new triggers                 | Read                      |
|        |                     | Number of times the AR message                                     | 40008,18,28,38            |
| 7      | Xmite Counter       | has been sent                                                      | Read                      |
|        |                     | Set to 3 when message is sent.                                     | 40009,19,29,39            |
|        |                     | Result extracted from response if                                  | Read                      |
| 0      | Transaction Success | we get one and then overwrites                                     |                           |
| 8      | Code                | the 3 with 0 (success),1,2                                         |                           |
|        |                     | The number used in the Alarm                                       | 40010,20,30,40            |
|        |                     | Notification message to report the alarm. We track it because we   | Read                      |
| 9      | Sequence Number.    | might need to re-use it                                            |                           |